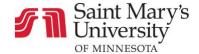

## Communication

## How to Use Inbox

- 1. The **Inbox** icon is located on the left side of the page
- 2. Conversations are listed on left side of the page
- 3. Use the first dropdown menu to organize conversations
- 4. Use the second dropdown menu to view unread, sent, and other kinds of messages
- 5. Select a conversation to view
- 6. Click the box with the pencil to **compose** a new message
- 7. The buttons to the right of **compose** allow you to **reply**, **reply all**, **download**, or **delete** a message
- 8. Click the gear to mark as unread, forward, or star a message
- 9. Use the search bar to find contacts

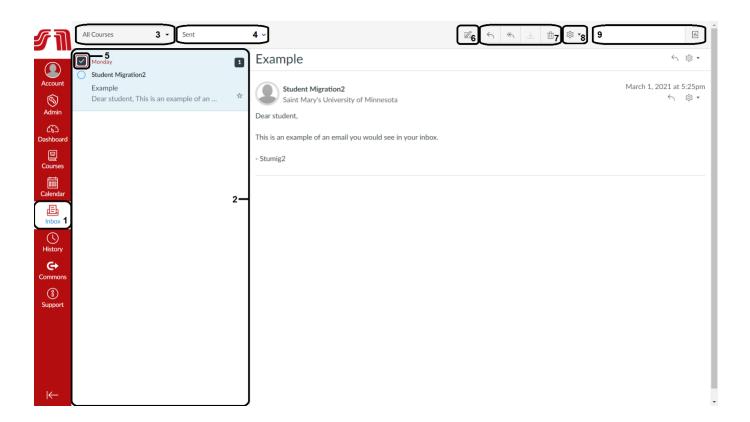